**Forum: Trucs en vrac Topic: Essai Subject: Re: Essai** Publié par: Robert Contribution le : 28/02/2007 14:41:23

Citation :

lucjoqc a écrit:

s'il s'agit d'une image sur ton disque dur, il y a le bouton "manager", choisir image du forum, puis ajouter un fichier image, parcourir pour chercher en local, l'image se retrouve dans le manager. Un clic à droite, copier l'adresse de l'image, puis choisir l'icône à côté de Manager, et coller l'adresse de l'image

et voilà le travail

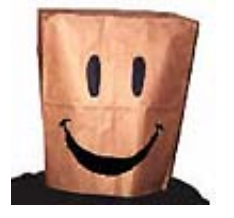

Salut et merci. Quel navigateur Web as-tu utlisé pour cette manip ? J'ai l'impression que sur IE6, ça ne marche pas